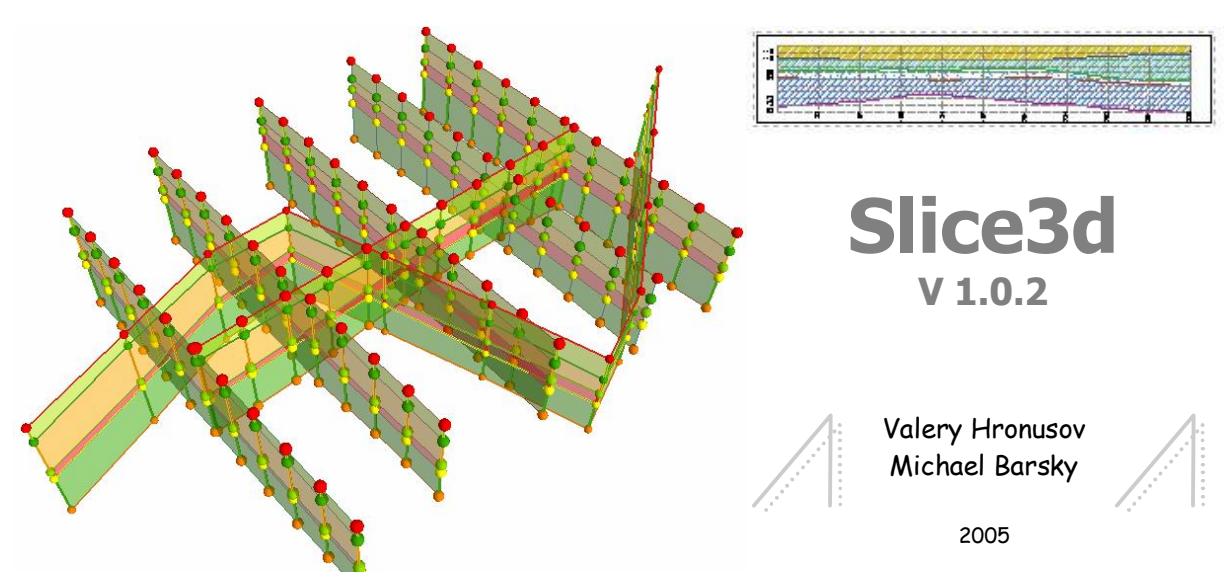

For what this program? At the analysis of the data of study of a rock mass there are following problems: How most simply to execute special graphic constructions, whenever possible not using other programs, except the ArcGIS?

- · How to compare the numerical and descriptive data?
- · How to receive the updated plan, a set of slices and 3d model on the uniform attributive data?
- · How to carry out geologic constructions in one plane of a slice and to transfer them to another?
- How to find intersections of a slice surface with other objects?
- How to construct projections of objects to a surface of a slice?
- How to organize two-scale constructions?

To solve a considerable proportion of these problems the program module Slice3d is created. This is the tool for making of information geological-geophysical model of a rock mass.

System requirements. ArcView  $9x + 3D$ Analyst (optionally). For installing and working with the program the ArcGIS should be installed with .NET support.

The environment of development. The extension is developed in VB.NET with use of ArcObjects libraries. Base classes and methods are accessible for developers both in .NET through Namespace mechanisms, and in COM.

Resources in Internet. A home page of the program – http://www.gis-lab.info/programs/slice3d. Here you can find the actual version of the extension, the user's guide and examples of use. It is possible to familiarize with requirements of licensing and acquisition of the program, to ask questions in a forum or immediately to authors. The general subscription to news of a site will allow you to keep up all renewals and updates.

The part of a system having enough general purpose, were beyond a solved problem, is implemented as group of extensions of the ArcMap. Extensions can be downloaded from http://www.gis-lab.info/programs.

Deployment of the application. The program has standard procedure of installation for exterior extensions of the ArcGIS9x  $+$ .NET - you should start the slice3d.msi file. If not it is stipulated especially, the same file of the subsequent versions is renewal. After installation in ArcMap there is a new tool - Slice3d which it is necessary to make active in a window Tools> Extensions. The program becomes active in a condition of the 20day's version. When time of use is expired it is necessary to receive and enter an individual registration code. Language of the extension interface is selected automatically depending on regional and language settings of the operating system - Russian or English.

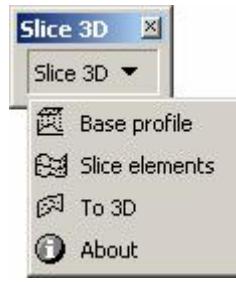

## 1. Base profile

It is intended for creating a base point class on the basis of which the subsequent calculations and constructions are carried out. As a result the class contains coordinates of basic and additional points with design marks of seams burial and distances from initial and final points of an initial line.

## 2. Slice elements

It is intended for creating a set of vector layers in LZ coordinates compounding base of the slice geodata. As a result the new set of layers including attributes of slices names is created. Form can be used for re projection the data from one slice on another.

## 3. To 3D

Creates 3d-layer from a layer constructed on a plane of a slice. It is intended for displaying layers of the data again created as a slice, from coordinates LZ to XY.

## 4. About the progr am

Brief information about authors, registration, home page.

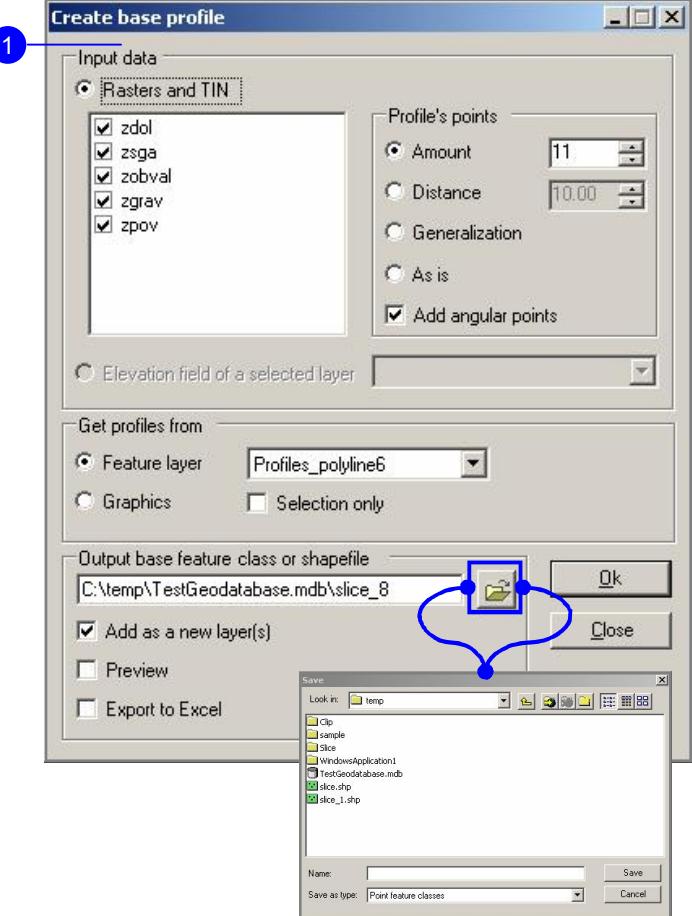

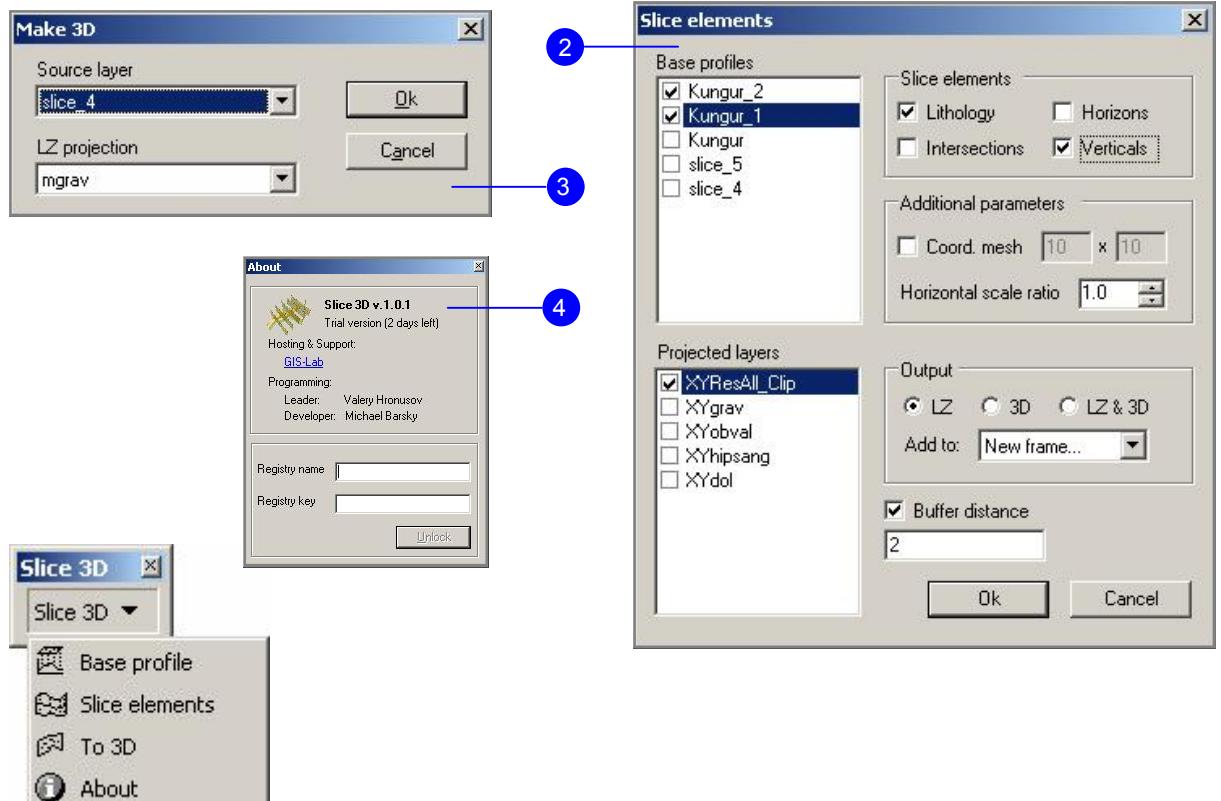

Steps of the program using:

- 1. ArcMap and ArcScene initial project preparation.
- 2. Base profiles creation.
- 3. Slice layers creation.
- 4. Creation of the new data on a slice

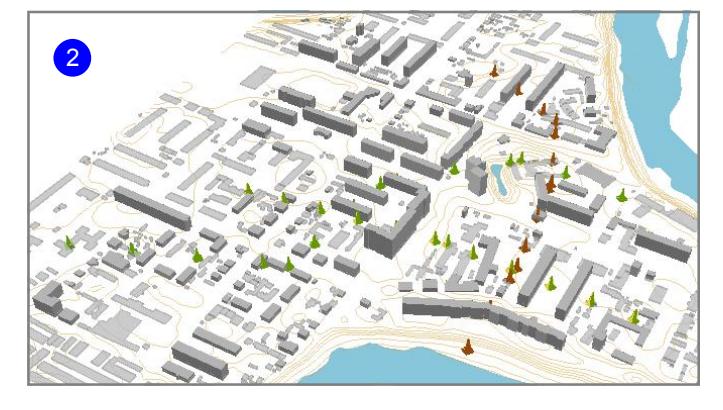

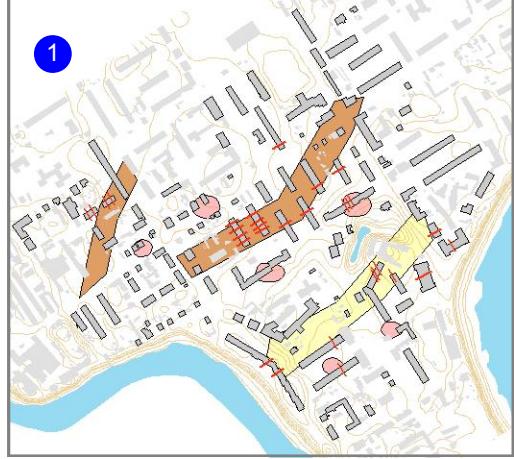

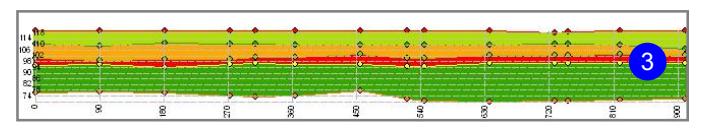

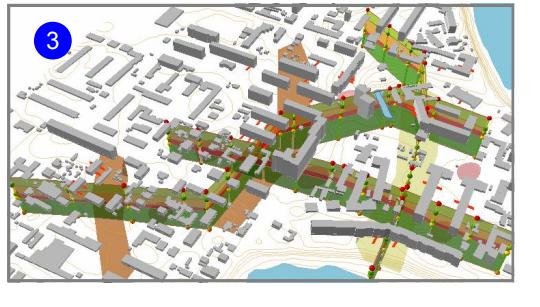

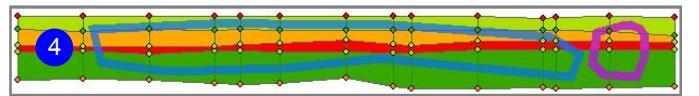

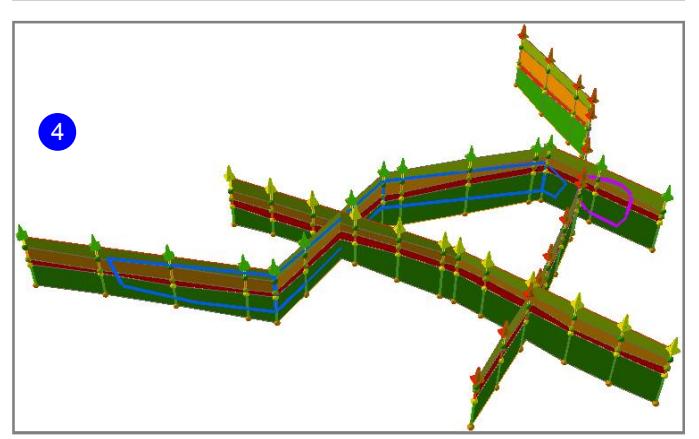

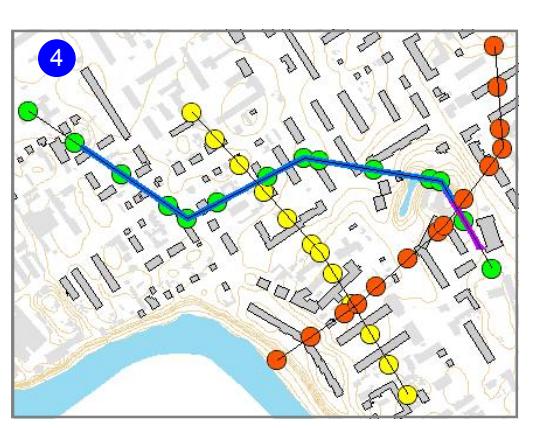

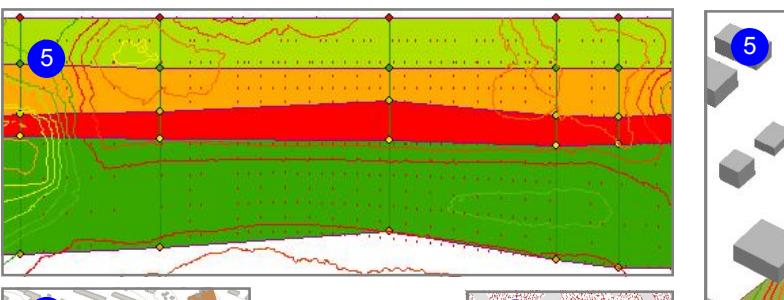

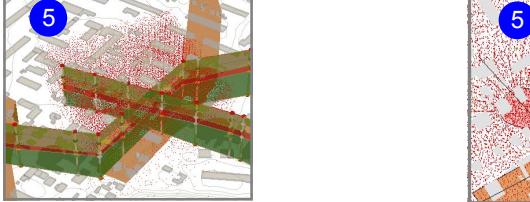

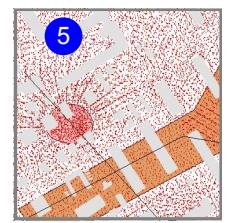

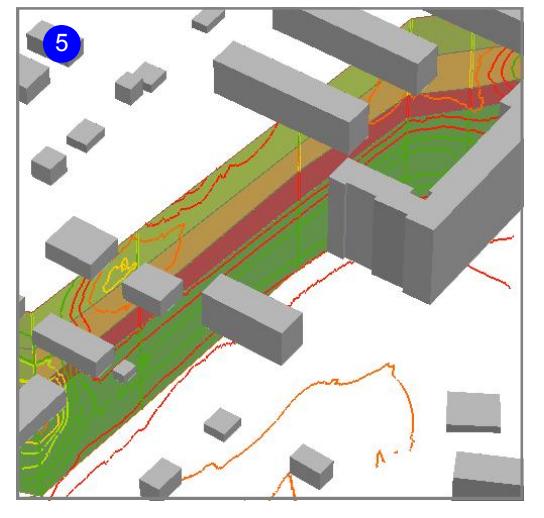